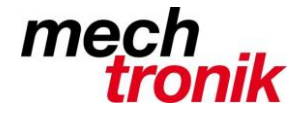

## **Outlook – arbeiten mit Vorlagen**

Nachfolgend schildere ich eine mögliche Lösung zum Umgang mit E-Mail Vorlagen.

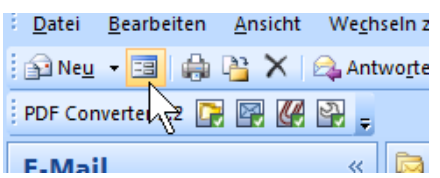

Das Icon für das Auswählen der Vorlage wird mittels der Funktion anpassen in die Icon-Liste aufgenommen, so dass diese Funktion einfach und rasch gewählt werden kann.

Es wird eine Vorlage kreiert mit allen Angaben, welche Standardmässig nötig sind. Diese wird am gleichen Ort abgelegt, wie die Formatvorlagen von Word und Excel.

Die Vorlage kann dann folgendermassen aufgerufen werden:

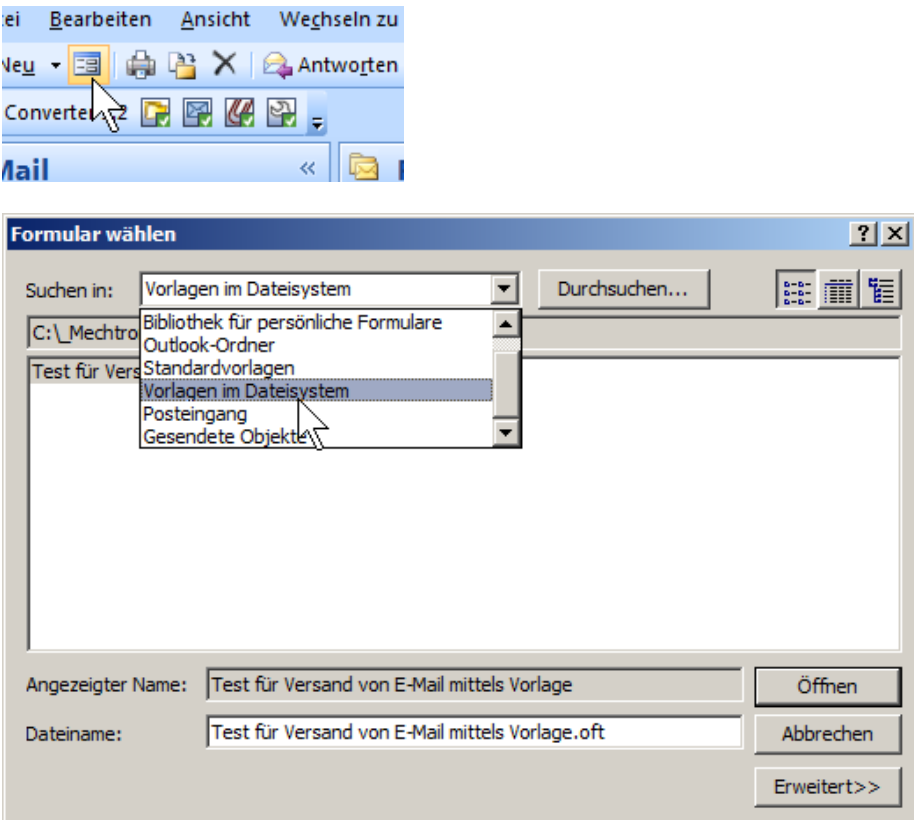

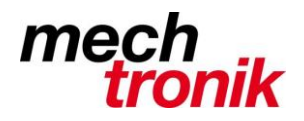

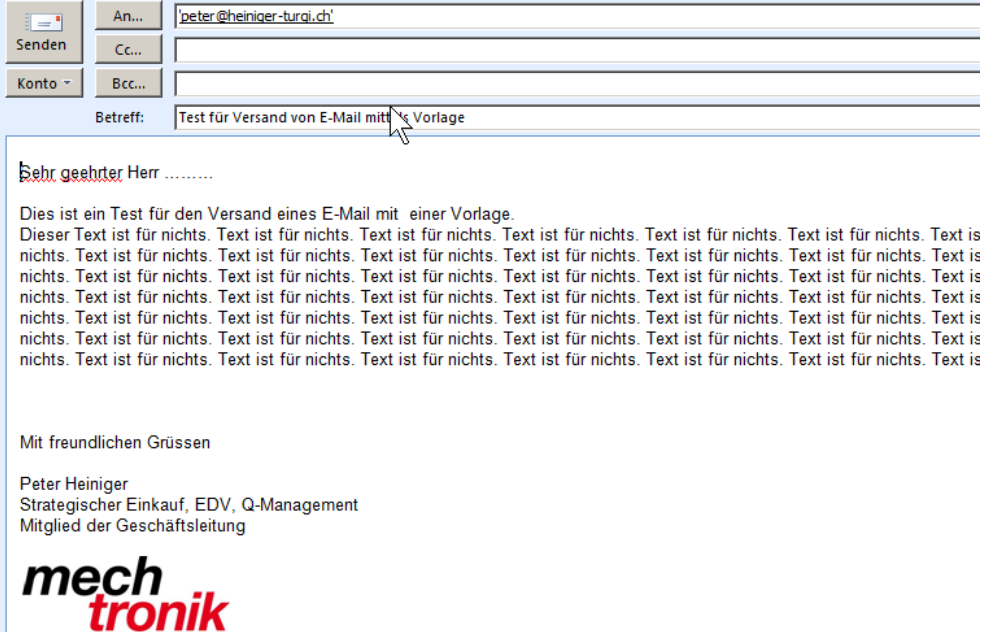

Es können mehrere Unterschiedliche Vorlagen gemacht und abgelegt werden.

Der Inhalt muss noch definiert werden.

Der Ablageort muss noch definiert werden.